## **Estratto liste sezionali**

Per accedere al programma si può ricercare nella barra delle applicazioni digitando estratto liste sezionali o seguire il percorso mostrato nella videata sottostante:

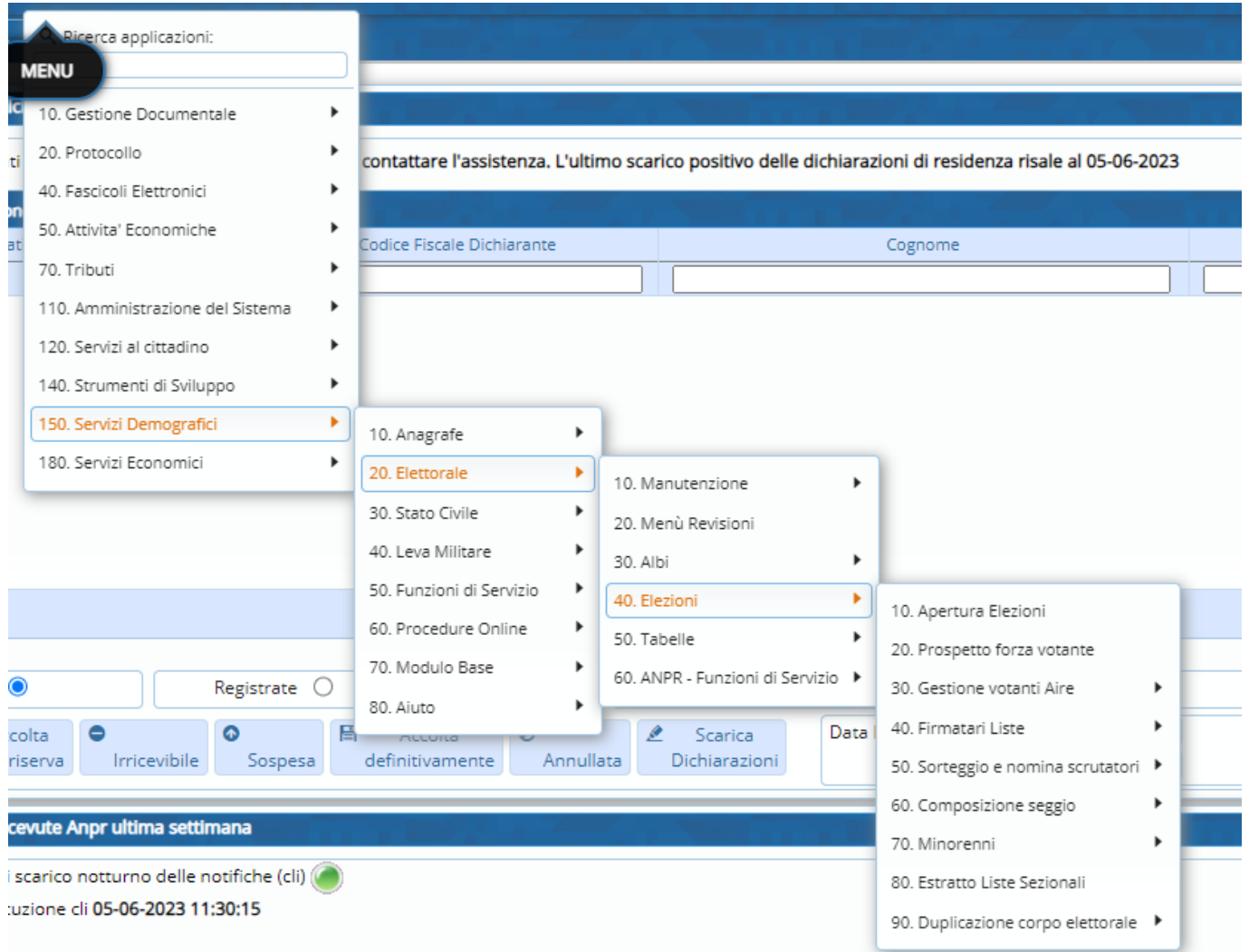

Attraverso questo programma è possibile creare l'estratto delle liste sezionali compilando i campi richiesti qualora necessario e incorporandovi il testo(DOCX) necessario salvato in precedenza. Poi terminare la procedura con stampa, in alto a destra della videata.

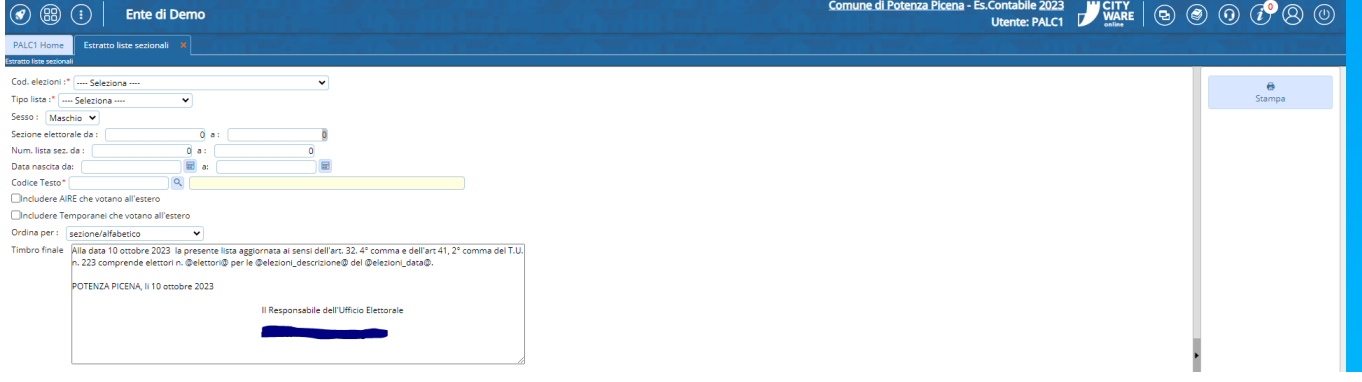

From: <https://wiki.nuvolaitalsoft.it/>- **wiki**

Permanent link: **[https://wiki.nuvolaitalsoft.it/doku.php?id=guide:demografici:estratto\\_liste\\_sezionali](https://wiki.nuvolaitalsoft.it/doku.php?id=guide:demografici:estratto_liste_sezionali)**

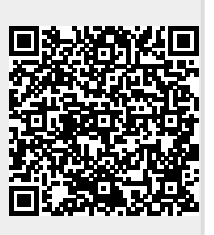

Last update: **2023/10/10 06:33**